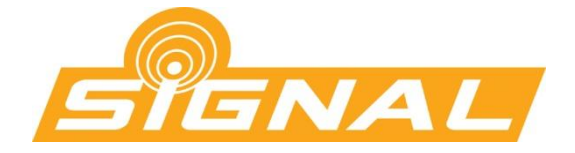

# **Modulator Signal-400 HDMI - COFDM (DVB-T)**

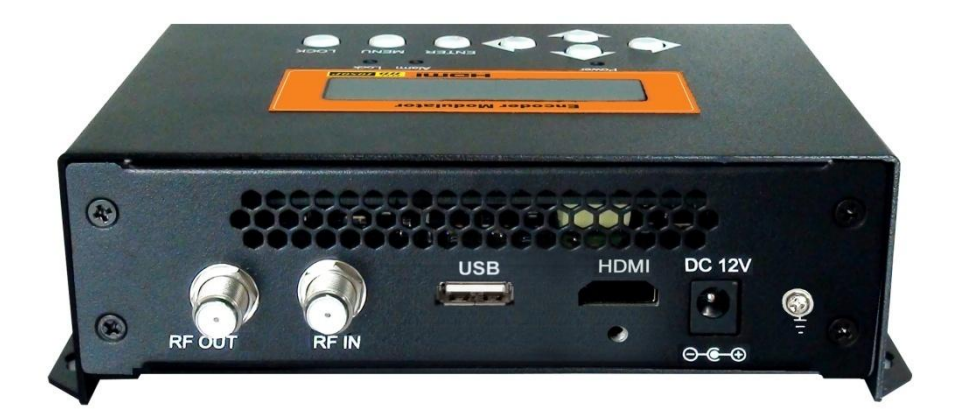

# *Instrukcja użytkownika*

Dziękujemy za zakup modulatora Signal-400 HDMI - COFDM (DVB-T). Prosimy o uważne

przeczytanie niniejszej instrukcji w celu poprawnej instalacji i szybkiej konfiguracji.

## Spis treści

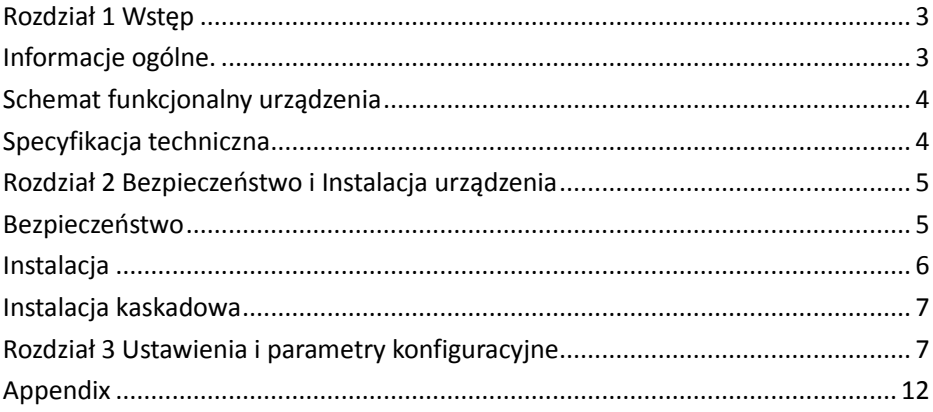

## **Rozdział 1 Wstęp**

#### <span id="page-2-1"></span><span id="page-2-0"></span>**Informacje ogólne.**

Modulator SIGNAL-400 [R86700](http://www.dipol.com.pl/r86740.htm) jest urządzeniem wielofunkcyjnym, które wejściowy sygnał podany na złącze HDMI moduluje w standardzie DVB-T. Można na niego podać sygnał zarówno SD, jak i w rozdzielczości Full HD. Posiada wejścia: HDMI oraz RF, które służyć może do sumowania sygnału wyjściowego z innym sygnałem telewizyjnym.

Urządzenie jest modulatorem jednokanałowym. Oznacza to możliwość podłączenia do niego jednego źródła sygnału oraz zmodulowania go do postaci cyfrowego multipleksu DVB-T. Opcje konfiguracyjne pozwalają na dołożenie strumienia wyjściowego do istniejącej już instalacji DVB-T w sposób wybrany przez administratora lub inwestora (możliwość konfiguracji parametrów takich jak: LCN, SID, PID, NIT).

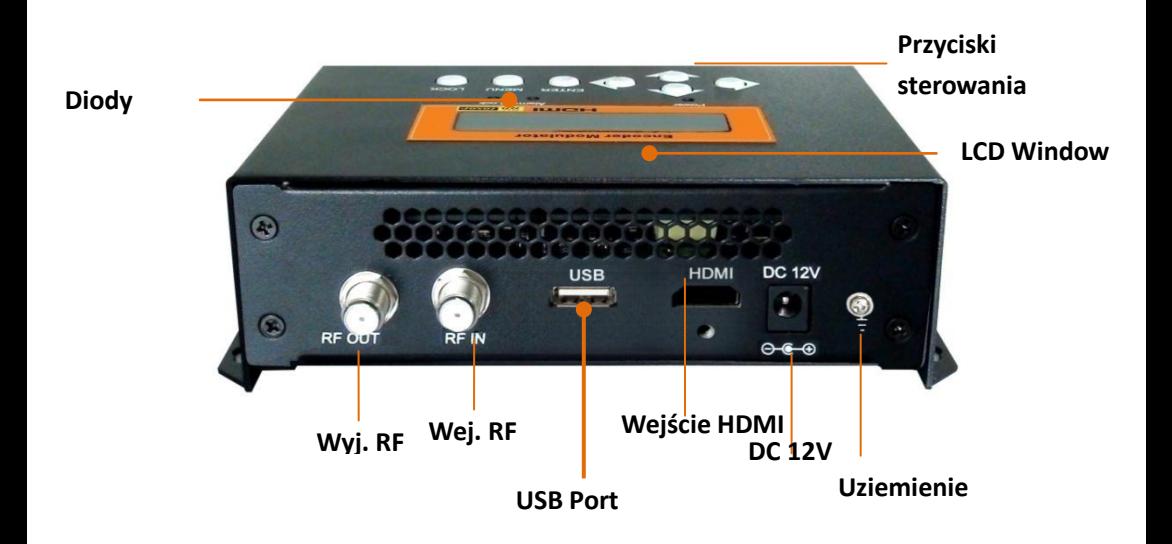

## <span id="page-3-0"></span>**Schemat funkcjonalny urządzenia**

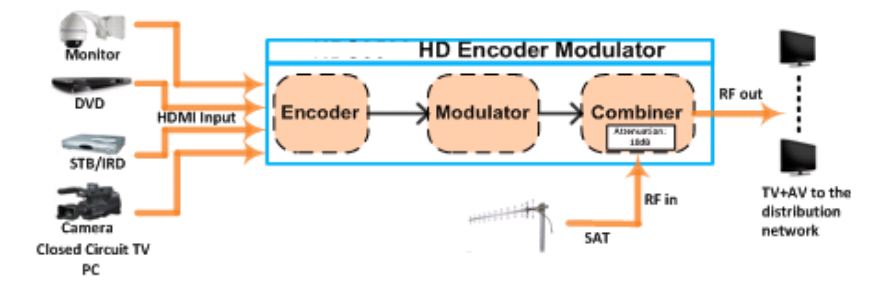

### <span id="page-3-1"></span>**Specyfikacja techniczna**

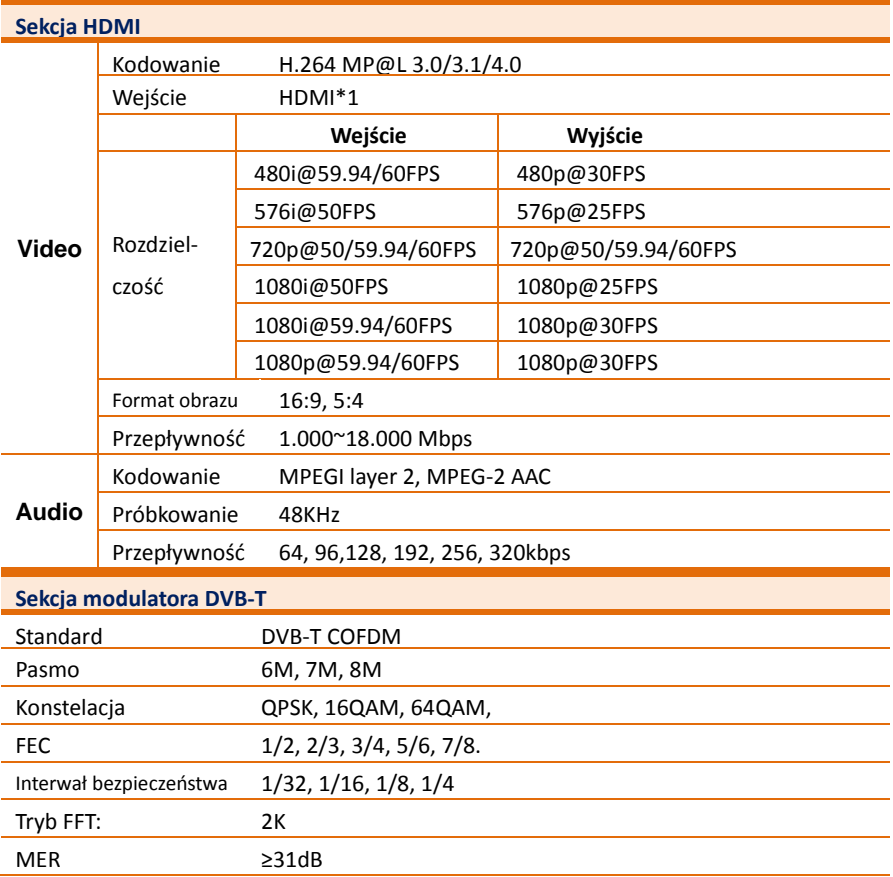

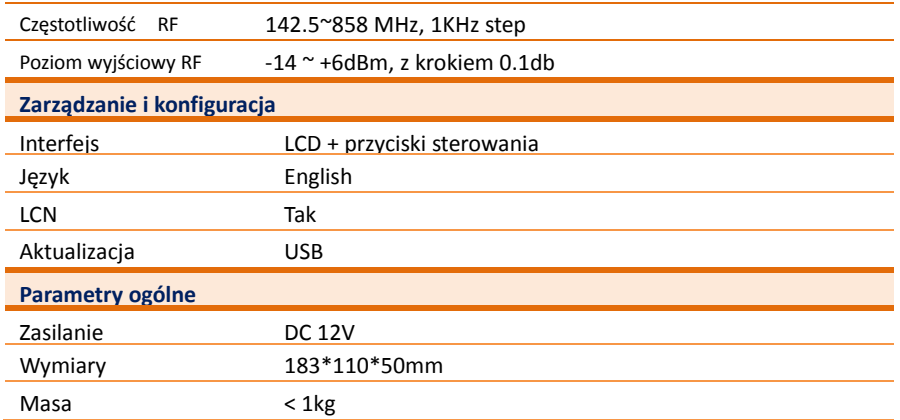

## <span id="page-4-0"></span>**Rozdział 2 Bezpieczeństwo i Instalacja urządzenia**

### <span id="page-4-1"></span>**Bezpieczeństwo**

**Ostrzeżenie: Aby uniknąć ryzyka pożaru lub porażenia prądem, nie wystawiać** 

urządzenia na działanie deszczu lub wilgoci.

Urządzenie jest zasilane napięciem 12V DC. Napięcie zasilania nie może przekraczać zalecanej wartości, w przeciwnym wypadku może spowodować nieodwracalne uszkodzenie urządzenia i unieważnienie gwarancji. W związku z tym:

- Nie można montować zasilacza o napięciu większym niż 12 DC.
- Nie wolno podłączać urządzenia do zasilania, jeśli przewód zasilający jest uszkodzony.
- Nie należy podłączać urządzenia do źródła zasilania, dopóki wszystkie kable nie będą prawidłowo podłączone.
- Nie nacinać przewodu.

Należy unikać umieszczania urządzenia obok centralnych elementów grzewczych

oraz w miejscach o wysokiej wilgotności.

Nie przykrywać urządzenia materiałami, które zakrywają otwory wentylacyjne. Jeżeli urządzenie przechowywane jest w niskich temperaturach przez dłuższy czas,

przed podłączeniem do sieci należy umieścić urządzenie w temperaturze pokojowej na czas 2 godzin.

W przypadku wymiany części , należy upewnić się, że serwisant użył części zamiennych określonych przez producenta lub o takich samych właściwościach jak części oryginalne. Nieautoryzowane zamienniki mogą spowodować ryzyko pożaru, porażenie prądem lub inne niebezpieczeństwo.

W przypadku montownia części zamiennych należy poprosić serwisanta o przeprowadzenie kontroli bezpieczeostwa w celu dopuszczenia urządzenia do użytku.

#### <span id="page-5-0"></span>**Instalacja**

#### **Ryzyko uszkodzenia urządzenia**

Nie należy podłączać urządzenia do zasilania przed lub podczas montażu. Podłączyć urządzenie jak w poniższej instrukcji.

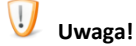

- 1. Przy montażu urządznia należy zachować 10 cm odstęp od innych elementów instalacji.
- 2. Podłącz wejście sygnału do

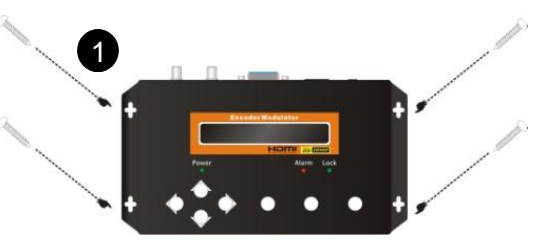

odpowiednich złączy. Źródło sygnału stanowić mogą między innymi: odtwarzacze multimedialne,

odtwarzacze Blu-ray, komputery PC, czy dekodery STB.

rejestratory DVR,

- 3. Sygnał z anteny do naziemnej TV.
- 4. Podłącz kabel do wyjścia RF.

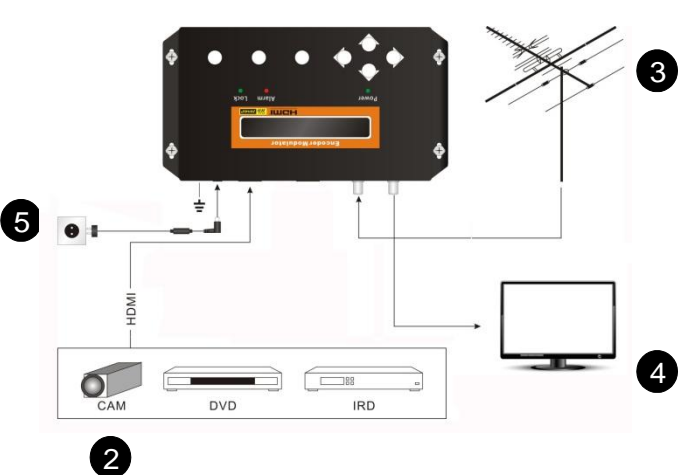

5. Podłączenie zasilania: a) Podłącz kabel uziemienia; b) Podłącz wtyczkę zasilania do złącza zasilania urządzenia; c) Podłącz wtyczkę do gniazdka sieciowego.

## <span id="page-6-0"></span>**Instalacja kaskadowa**

Istnieje możliwość podłączenia anteny do odbioru naziemnej telewizji cyfrowej DVB-T bezpośrednio do wejśćia RF IN modulatora. W przypadku kaskadowania modulatorów można wykorzystać wejście RF IN.

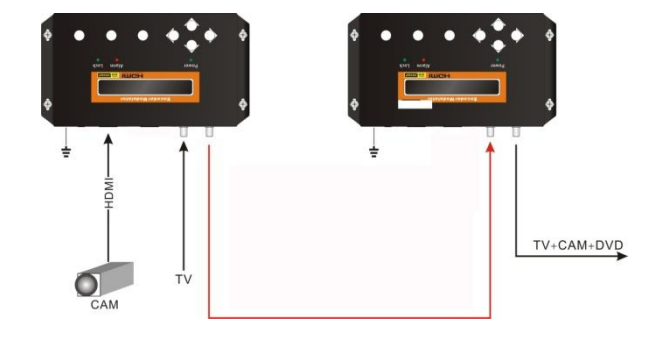

## <span id="page-6-1"></span>**Rozdział 3 Ustawienia i parametry konfiguracyjne**

Konfiguracja urządzenia odbywa się przy pomocy przycisków oraz wyświetlacza LCD zlokalizowanego na przednim panelu urządzenia.

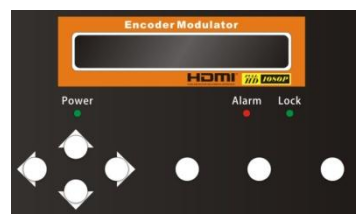

**Wyświetlacz LCD –** Wyświetlanie opcji i parametrów konfiguracyjnych. Podświetlenie na wyświetlaczu jest aktywne po włączeniu zasilania.

**Dipody –** – Informują o statusie podczas pracy urządzenia.

- Power: Świeci się, gdy zasilacz jest podłączony.
- Alarm: Świeci się, gdy na wejściu urządzenia nie będzie podany żaden sygnał.
- Lock: Świeci się, gdy źródło sygnału jest podłączone i gaśnie, gdy brak sygnału.

**Przyciski Lewo/Prawo/Góra/Dół –** Użyj tych przycisków aby zmienid ustawienia

parametrów oprogramowania.

**Enter –** użyj tego przycisku, aby przejśd do podmenu lub zapisad nowe ustawienia;

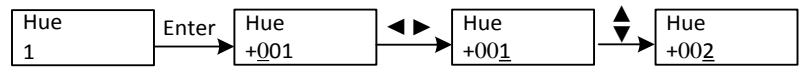

Naciśnij Enter, aby skonfigurowad wartości parametrów.Użyj przycisków góra/dół/prawo/lewo.

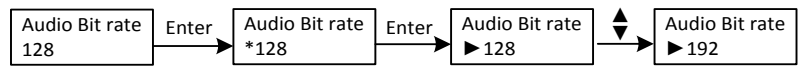

**Menu –** Powrót do menu.

**Lock –** Blokowanie ekranu / anulowanie stanu blokady i wejście do menu głównego po inicjacji urządzenia. Po naciśnięciu przycisku blokady, system zapyta użytkownika czy zapisad aktualne ustawienia, czy nie. Jeśli nie, to na wyświetlaczu LCD pojawi się aktualny stan konfiguracji. Po podłączeniu zasilania, na wyświetlaczu LCD zainicjuje się oprogramowanie. Poniższy wykres obrazuje pracę wyświetlacza LCD.

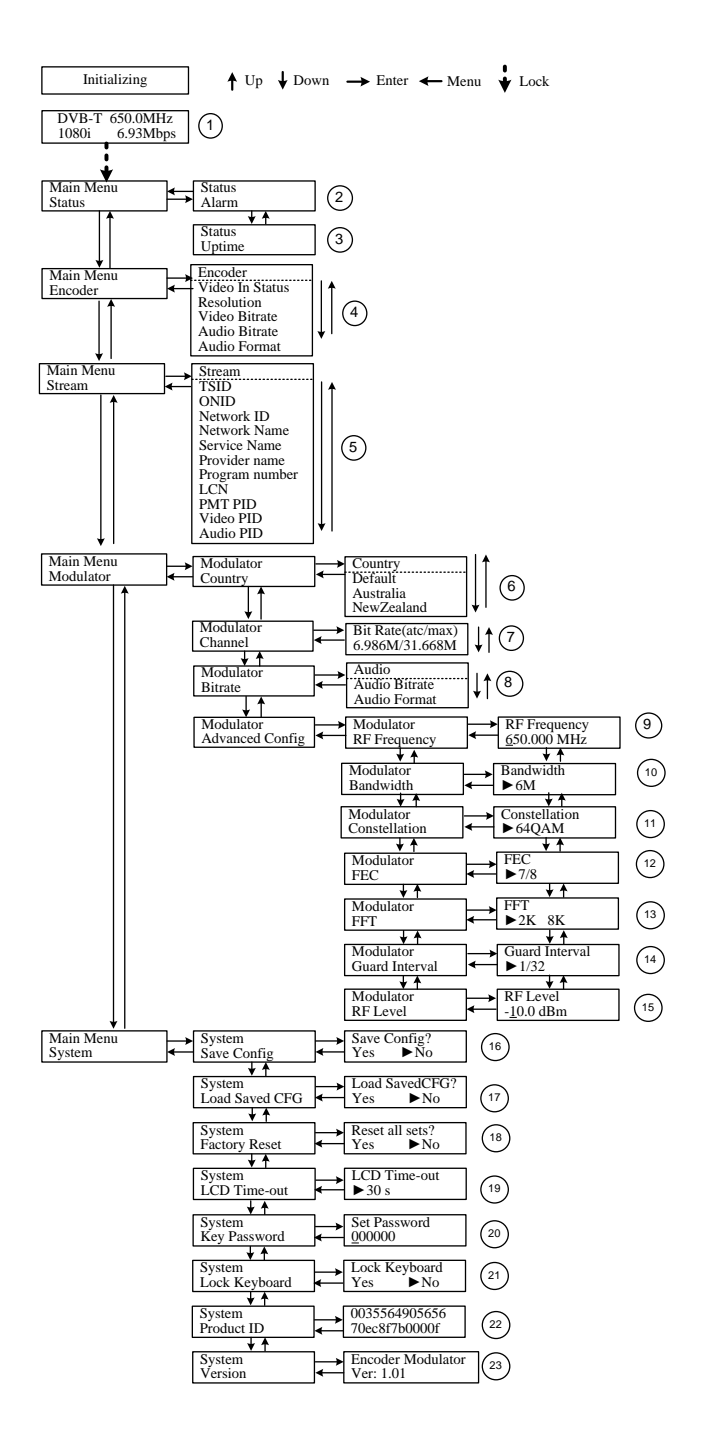

1) DVB-T: standard modulacji; XX.XXX MHz: częstotliwość sygnału na wyjściu; U: symbol umieszczonego dysku USB; 1080i: rozdzielczośd wideo źródła sygnału; X.XX Mbps: przepływność bitowa kodowanego strumienia.

2) Alarm Status: informacje o ewentualnych błędach (dioda alarmu zapali się, gdy na wejściu urządzenia nie będzie podany żaden sygnał.

3) Uptime: Informuje o czasie trwania pracy urządzenia. Czas po włączeniu zasilania.

4) Video Parameters: użytkownik może zdefiniować parametry strumienia wideo (Przepływność strumienia: 1.000~18.000 Mbps; Jasność & Kontrast & Nasycenie: 0-255; Barwa: -128 - +127)

5) Audio bit rate: użytkownik może zdefiniować przepływność strumienia audio – należy wybrać jedną z dostępnych wartości: 64, 96, 128, 192, 256, 320, 384 kbps.

Broadcast: Enable – będzie nadawany tylko dźwięk bez obrazu; Disable – anulowanie nadawania, wznowienie audio i video.

6) Program Information: Użytkownik może również wprowadzić inne parametry możliwe do edycji: Service Name, Program Name, Program Number, PIDs of PMT, PCR, Video i Audio, a także LCN (Logiczny numer kanału).

7) TSID: (Transport Stream ID) - Bitowe pole identyfikujące strumień transportowy TS 8) ONID: (Original Network ID)- Bitowe pole identyfikujące sieć macierzystą 9) NIT: (Network Information Table) - Idea tablic NIT opisana została w specyfikacji ISO/IEC 13818 -1. Oprogramowanie modulatora Signal-400 zachowuje pełną zgodność z tym dokumentem. ISO/IEC 13818 -1 nie definiuje jednak dokładnie formatu danych dla tablic NIT.

 $\triangleright$  NOTKA: Parametr Private Data ustawiony jako 0\*0, jest niepoprawny. 10) EIT: EIT (Event Information Table) - EIT to tablica zawierająca głównie informacje o programie (czas nadawania, skrócony i rozszerzony opis) oraz dodatkowe flagi statusu. 11) Bandwidth: Wybór szerokości kanału wyjściowego. Możliwy jest wybór jednej z opcji: 6M, 7M lub 8M.

12) Constellation: Wybór trybu modulacji. Możliwy jest wybór jednej z trzech konstelacji: QPSK, 16QAM, and 64QAM. Dla instalacji DVB - T zaleca się wybór opcji 64QAM oferujący największe możliwości jeśli chodzi o przepływność bitową. Wybór innych wartości podyktowany być może koniecznością dystrybucji sygnału w bardzo starych instalaciach.

13) FFT (Transmission Mode): Wybór trybu FFT. Dostępna opcja: 2K

14) Guard Interval: Parametr ten stosowany jest w sieciach transmisyjnych OFDM w celu redukcji wpływu niepożądanych sygnałów (echa) na sygnał użyteczny. Do wyboru jest jedna z czterech wartości: 1/32, 1/16, 1/8 i 1/4.

15) Code Rate: Wybór wartości dla parametru Forward Error Correction (FEC). Do wyboru pozostają następujące wartości: 1/2, 2/3, 3/4, 5/6 i 7/8.

 NOTKA: Inna kombinacja takich parametrów jak: szerokość kanału wyjściowego, konstelacja, guard interval i code rate (FEC) spowodują inną przepływność bitową kodowanego strumienia. Więcej informacji w tabeli nr 2 w dodatku.

16) RF Frequency: Wybór częstotliwości sygnału wyjściowego. Zakres dostępnych częstotliwości obejmuje pasmo zakres: 142.5 - 857 MHz.

17) RF Level: Wybór mocy sygnału wyjściowego. Wartość mocy powinna być dobrana tak, aby po uwzględnieniu strat na okablowaniu i elementach pasywnych oraz ewentualnego wzmocnienia na wzmacniaczach, moc na gniazdach/odbiornikach końcowych była zgodna z ogólno przyjętymi zaleceniami oraz normami dla danej instalacji. Zakres dostępnych wartości: -14~+6dBm z krokiem 0.1dB.

18) RF On: Użytkownik może włączyd lub wyłączyć sygnał RF.

19) Bit Rate: Użytkownik może odczytać aktualną oraz maksymalną przepływność.

20) Save Config: Yes/No-zapisać/anulować konfigurację.

21) Load Saved CFG: Yes/No-wczytać/ anulować konfigurację.

22) Load Default: Yes/No-wczytać/anulować ustawienia fabryczne.

23) LCD Off Time: Czas po jakim wyświetlacz LCD się wyłączy. Dostępne są następujące wartości: 5s, 10s, 45s, 60s, 90s i 120s (sek).

24) Lock Keyboard: Wybierz Yes aby zablokować klawiaturę. Wybierz No aby odblokować klawiaturę.

25) Serial Number: Użytkownik może zobaczyć numer seryjny urządzenia. Jest on tylko do odczytu i jest unikalny.

26) Version: Wyświetla informacje o wersji urządzenia. Encoder Modulator: nazwa urządzenia; SW: Numer wersji oprogramowania; HW: Numer wersji sprzętu.

## **Appendix**

<span id="page-11-0"></span>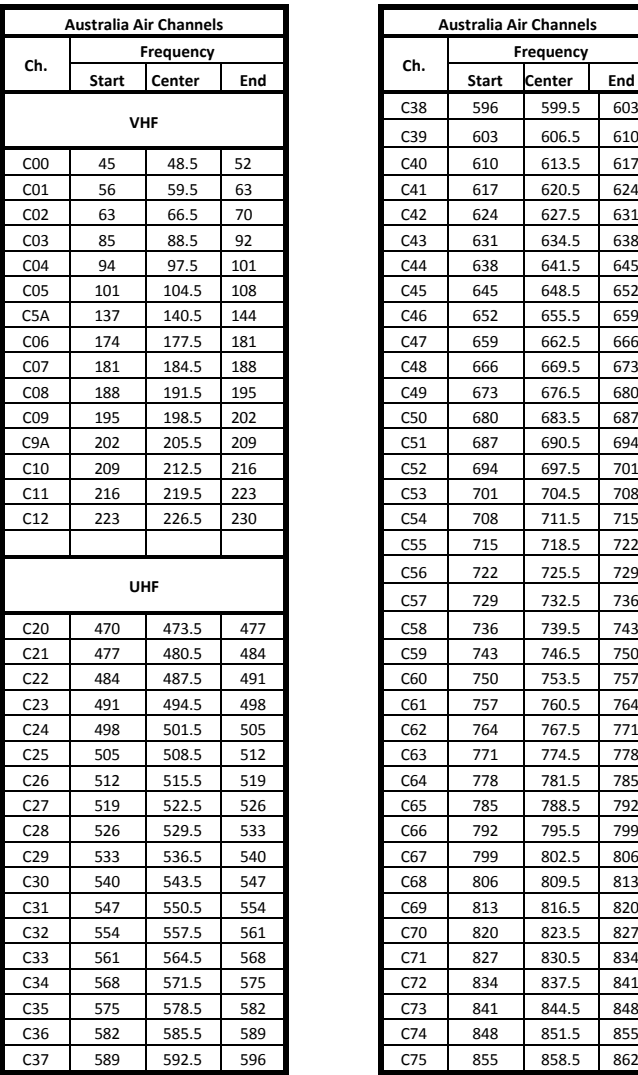

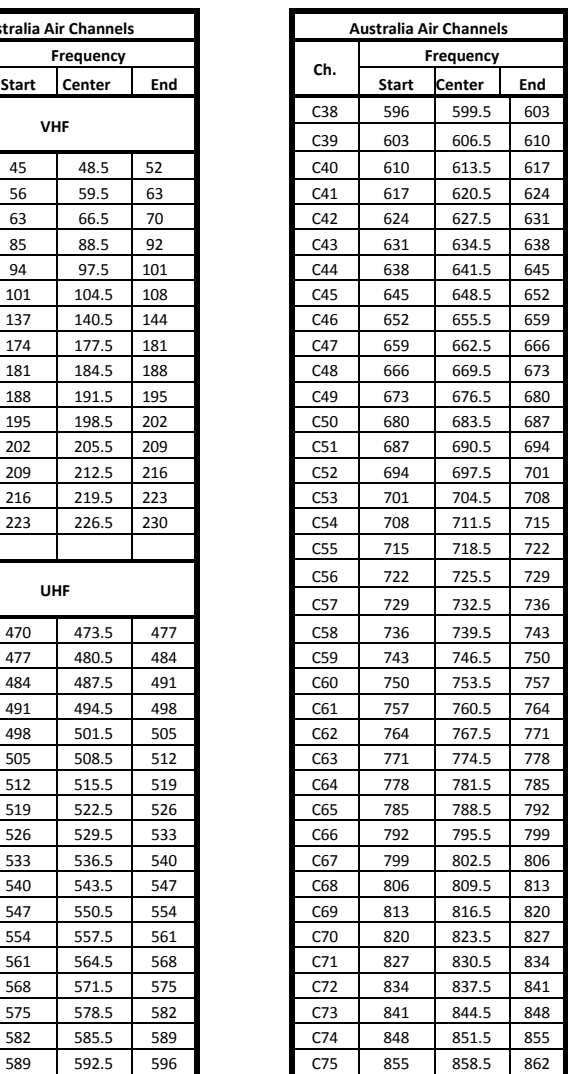

Tabla 1 Wykaz częstotliwości/Kanały (MHz) – Australia

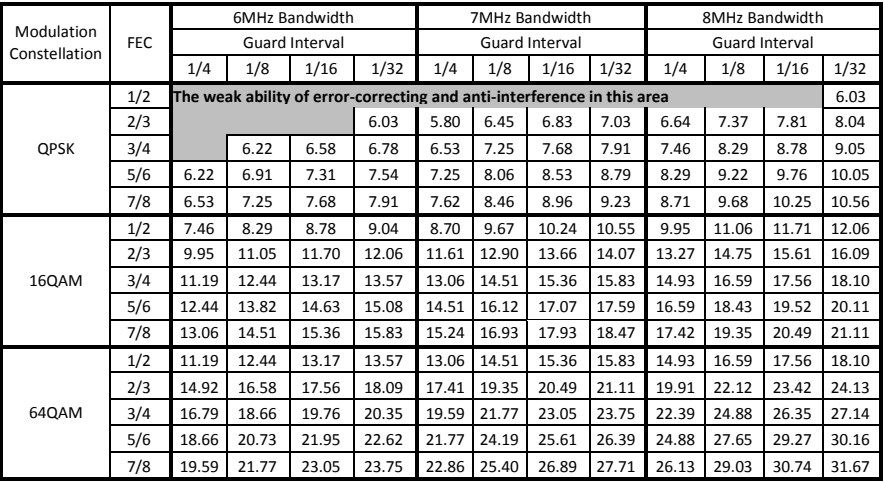

Tabela 2 Przepływność dla MPEG-2